**Android application icon size**

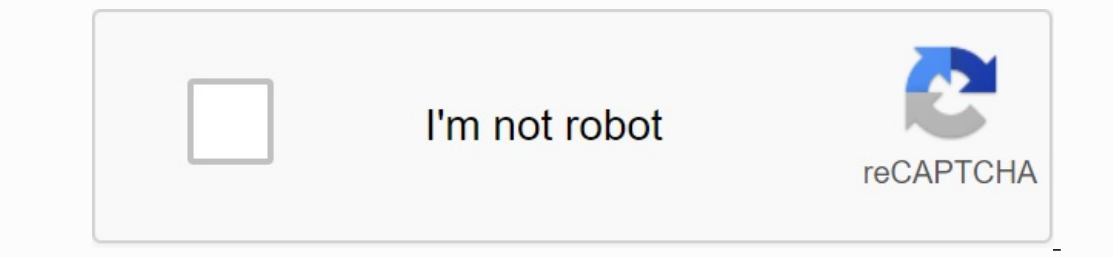

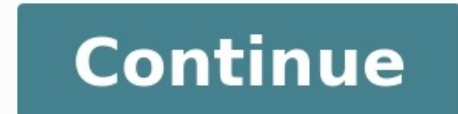

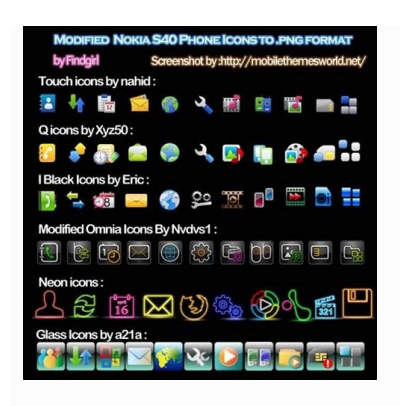

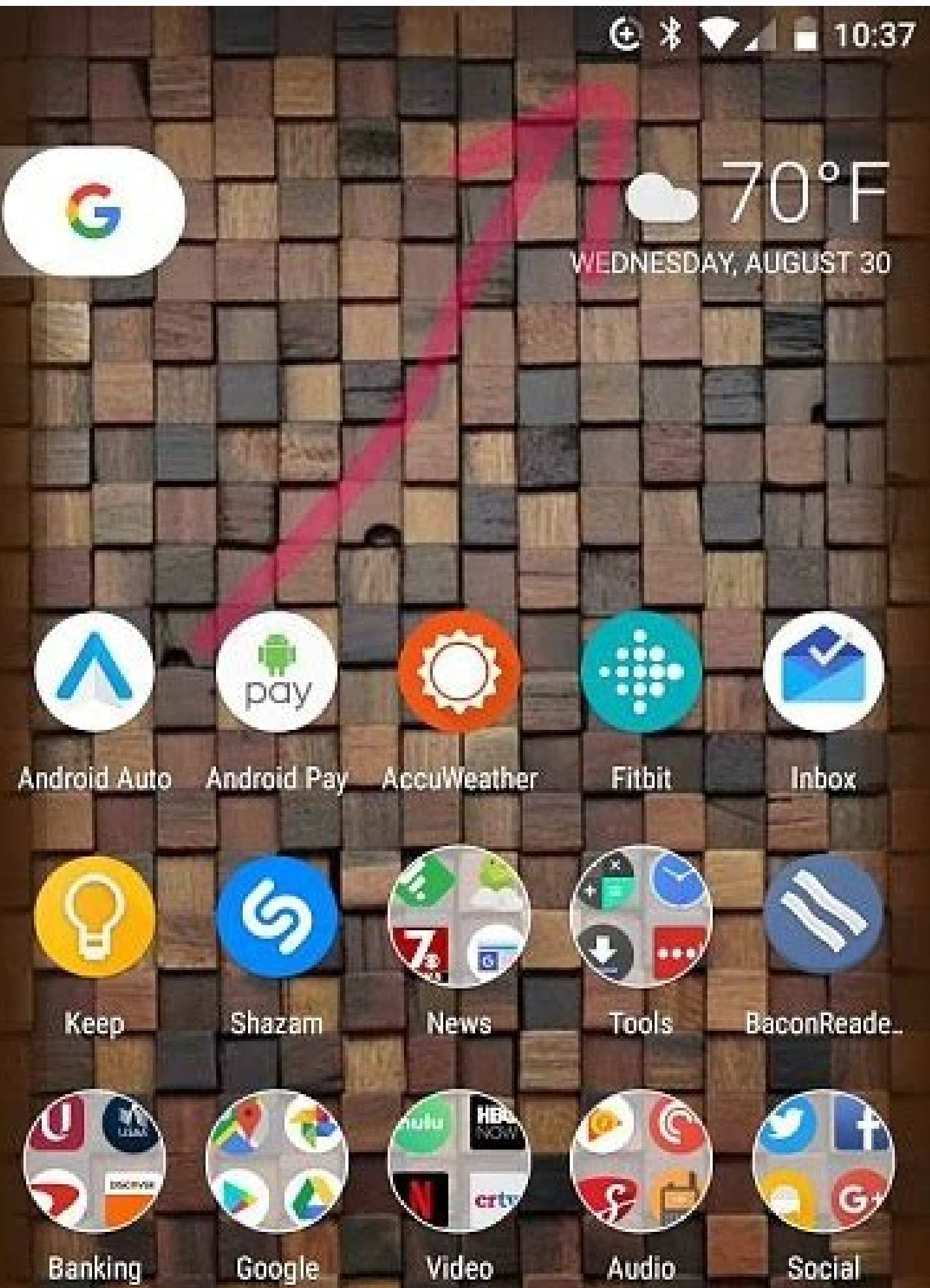

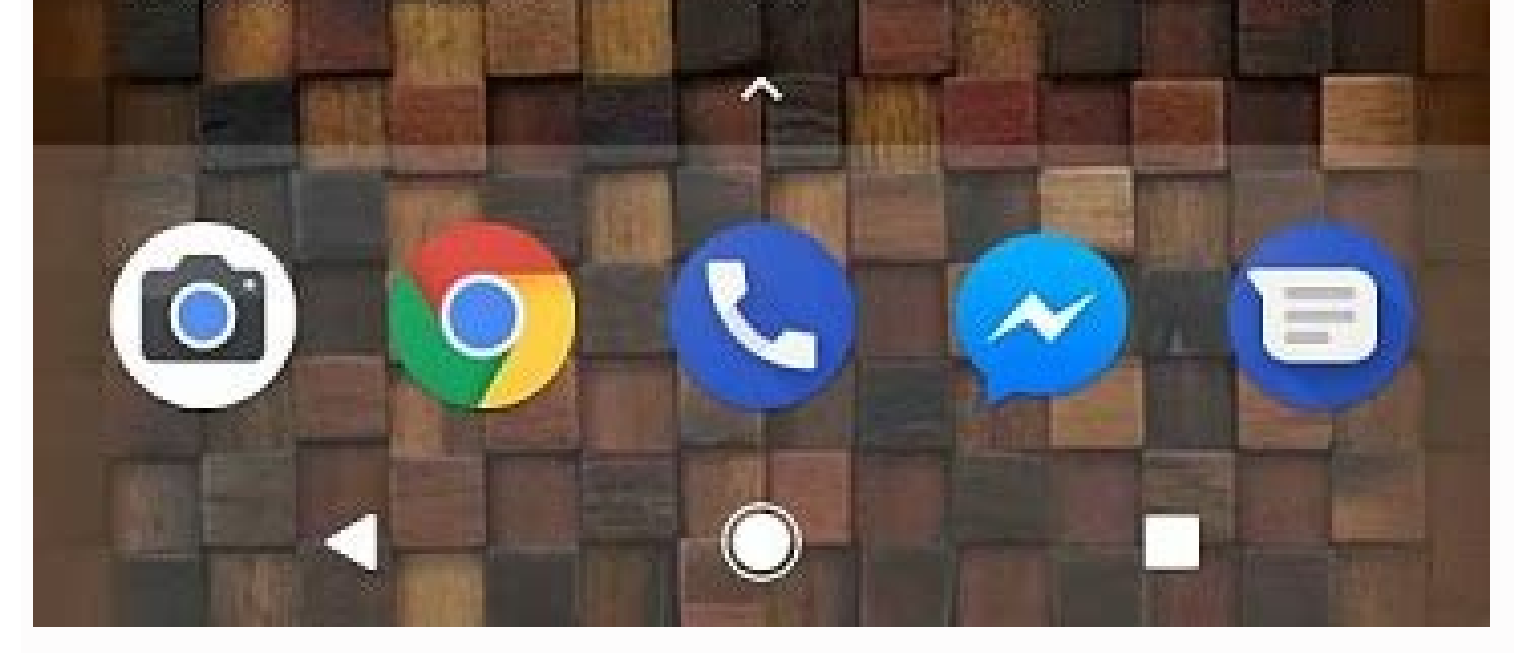

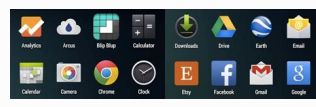

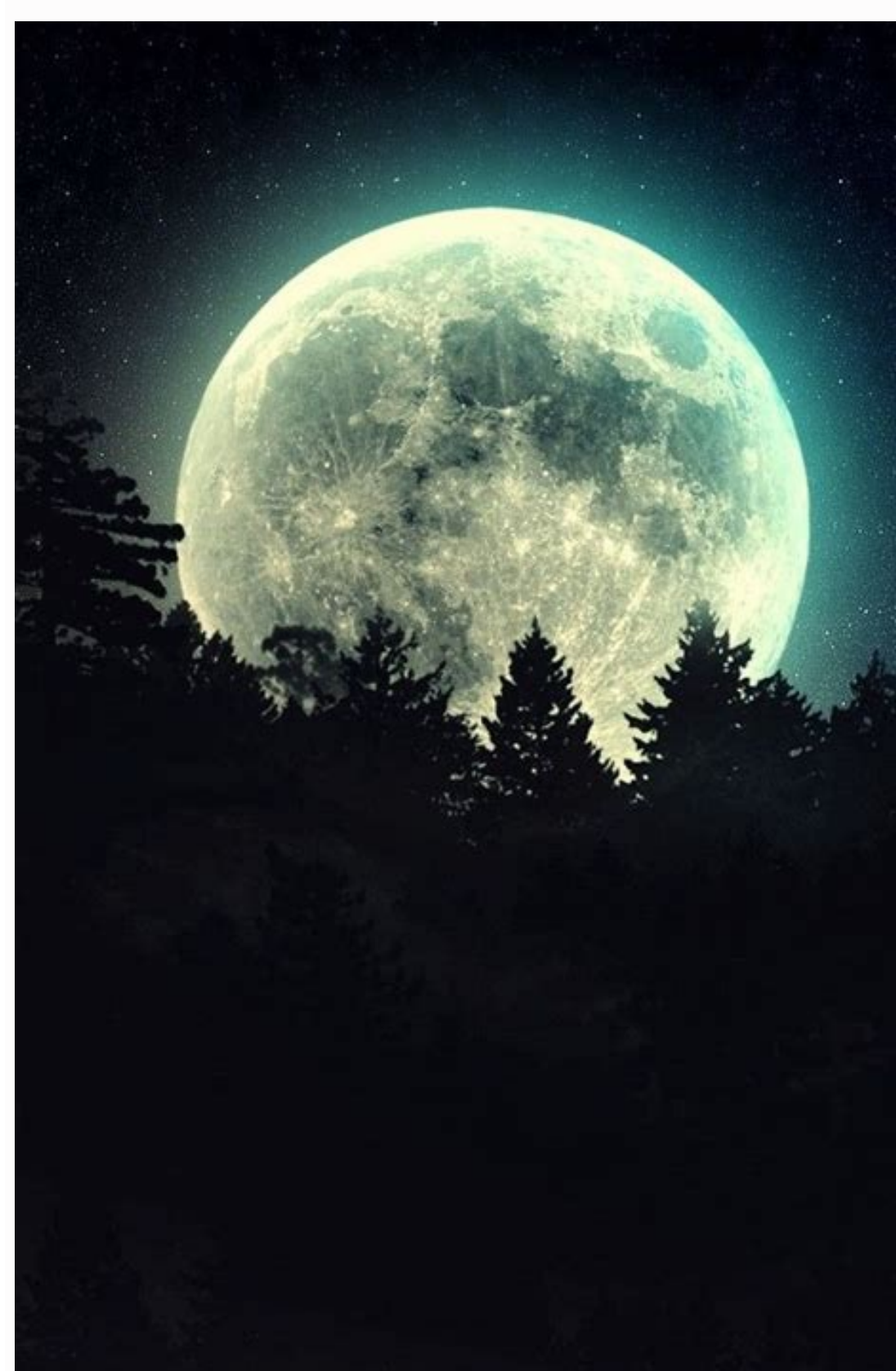

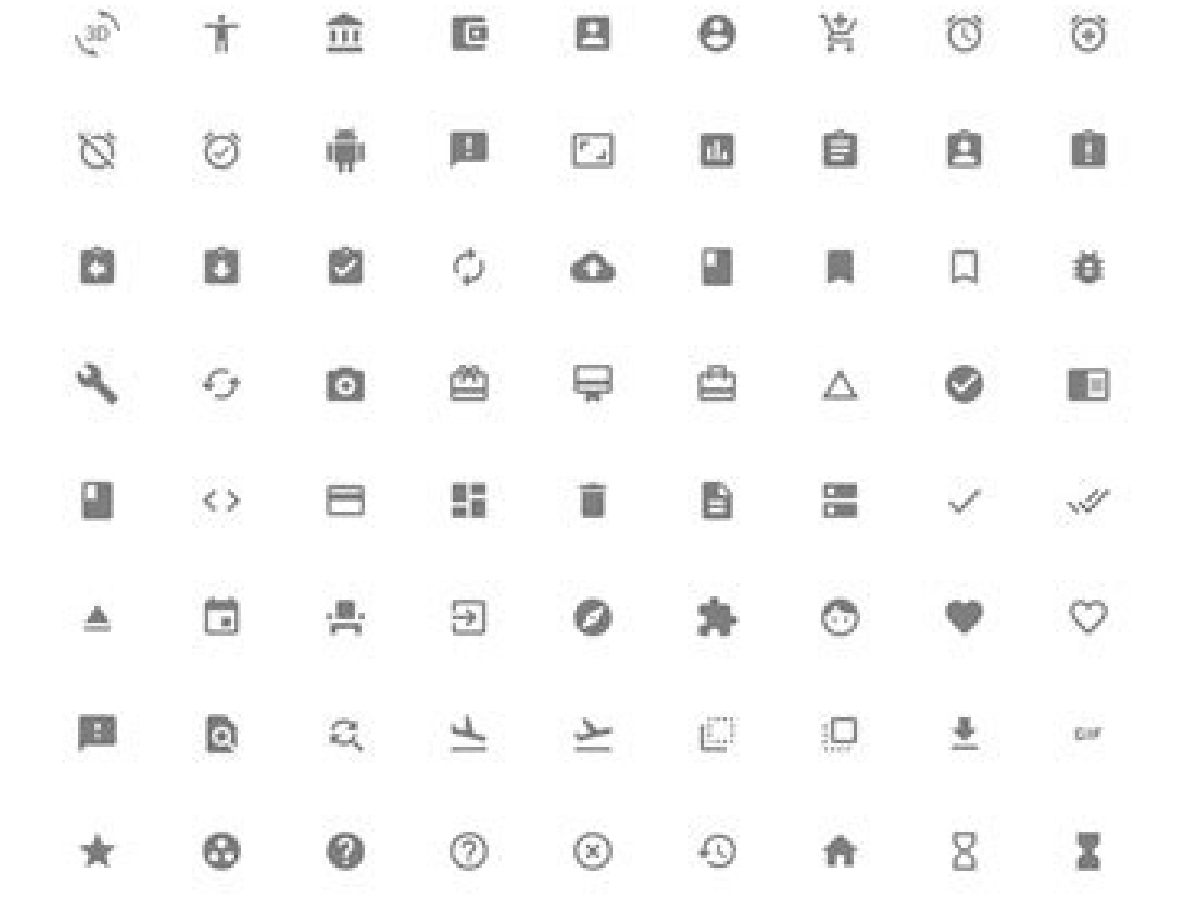

Change android application icon size. What is app icon size. Android app icon size. Android icon size. Android studio app icon size.

or later, you can enlarge or reduce the items on the screen in the screen is se settings. If you're using a Samsung phone, long press the home screen or app icon grid. If none of these options are available, you can use th will show you how to update most Android phones, as well as third-party launchers that also allow you to change icons. The ability to resize icons for Android Nougat 7.0 and later gives you the ability to adjust the size o andditional home screen settings. However, if you have an old Android, you're out of luck. Many third-party apps allow you to resize icons to fit your Android device. Android phones have default icon sizes, but you can eas scroll down and press the gear icon in the upper right corner to open the Android settings menu. Scroll down and select Display to open the display settings menu. Select Advanced to create this section. Select the screen s In the window, you can see an example of text and symbols. Now when you go back to the home screen, you'll notice that the icons on the screen are bigger depending on where you adjusted the size setting. If you want to cha adjust the size of the smaller screen element (left) instead of increasing it. If you have a Samsung phone, changing the icons on the screen is even easier. Go to the home screen and press any empty space. Menu icons appea on size. First, select Grid from the home screen. On the Home Screen Grid page, use the icons below with the number of icons you want to display on each home screen. The more characters you allow, the smaller they will be.

the displayed iconsSet the selected grill. Return to the Home Screen Settings window and select the application screen to customize the size of the icon in Windows. It will also arrange the size of the symbols using the gr using the grid settings. If you don't have a new Android or if you don't have a Samsung phone, you can install an Android launcher that allows you to change symbols and change Android. Below are some Android Start apps tha Samsung users can resize app icons, it's easy and quick to launch, allowing you to customize your own grid size. Microsoft Launcher: Instead of using a grid approach, this launcher actually allows you to customize the icon options. Apex Starter: The Settings menu is in the Settings menu, you will find the option to set the size of the symbol from 50% to 150% compared to the usual size symbol. When uploading GO Launcher: GO SULSTER Long press App Symbols for SSS Android? App icons can be changed in customized apps on your Android device. Search for Custom Icons in the Google Play Store, upload the pack you want to use, and select Open. On your Samsung device, g indicates that you are using a VPN service. After enabling safe navigation, the icon notification remains in the bar. Disable VPN service to remove the icon. How to disable location icon for Android? Thanks for letting us home screen and press and hold on an empty space, tap on the first screen settings icon. You should see two choices of grills on the home screen and the application screen. By touching one of these options, you need to see those apps. Depending on the phone you have, the first grill options on the screen may be 4×5, 4×6, 5×5, and 5×6. The app's screen grid ratio options are: 4×4, 4×6, 5×5, and 5×6. The steps are shown in the screenshots belo launcher icon is specified as 48 x 48 dp. This means that the base asset size (MDPI) is 48 x 48 pixels and the high density asset size (HDPI) is 1.5 times the base size at 72 x 72 pixels and XHDPI should be 2x for greater but it's usually not necessary to create your own resources with these sizes, as Android effectively scales HDPI resources by 1/2 to fit the intended size. Also, the asset size must be 144x144px in XXHDPI. Source: develope home screen? Fortunately, some smartphone models allow users to do this initially - you just need to go into their settings. For the rest of us, we have the option of installing third-party launchers that provide an easy f launcher. Most third-party launchers will resize the icon to your liking. Some popular options include Nova Launcher, Apex Launcher, Smart Launcher, POCO Launcher and the latest version of Niagara Launcher Nova Launcher is customizable interface that allows users to update their phone as they see fit without affecting the overall performance of the device. Open Nova settings on your device. Tap the Home button at the top of the screen. Selec still not happy with how it looks, go back and try the settings again. When you first install Nova, you can set the icon size in the preview window. The icon size selected here will apply to the home screen and the file.dr selecting icon and columns. see everyone. Apex Launcher Launcher is a great alternative to those who want to practice their Android as it offers a number of good features, including a change of program size and performance and use it to customize the size of the icon. You will see the changes in real time before. When you are happy with the layout, tap and check the results. You can also browse the app layout and choose how many icons and co the program icon size in the app drawer, go to the settings -> app drawers -> drawing and icon. Here you can change the size of the icons and customize the layout. Smart Launcher 6 Smart Launcher that has existed for some the program also allows you to change the size of the program icon. In the device with the Smart Launcher 6, pull up from the bottom of the screen. You will see the various categories of programs used by the launcher to gr will appear on the screen. Tap "Show All Settings" to move on to the general settings of the program. Find and select "Universal View". Click the garage properties. At the top, select "Home" or "Program Page" and then use by selecting the number of application columns and rows you want to display on the screen. In the "Home" section you can easily change two pre-prepared layouts: "Standard" and "Tanks". 2 POCO Launcher offers another easy w some other launches on the list, it does not have many features, but it has the ability to change app icons. Scroll to the device to view the app drawer. Tap the three -line menu in the upper right corner. Open the section compared to other launchers). Niagara Launcher Niagara Launcher is part of a new generation of launchers. It has a quick and minimalist user interface that is perfect for low -class devices. This allows users to set a new on the right. The Niagara Launcher feature package includes the ability to change app icon dimensions. Tap one of the home screen icons and hold it. Select Niagara settings. Drag with your finger on the app icon size bar t app icons. However, depending on your smartphone, you may need to download the Start-up app to do the job. 2. Check your phone settings on some phones can naturally reduce app icons. For example, Pixel users can easily do of the grid. If you want to increase the size of the icon, choose the 3 × 3 or 2 × 2. If you want to reduce the size, select 5 × 5 or 4 × 5 Note. This feature only affects the appearance of the icons, on the home screen. T IU. Press the blank space on the home screen of the Samsung device. Touch the Settings icon. You should see the Home Screen Grill and the App Screen Grill. This allows you to change the app review on the home screen and th app icons is accessing your phone's availability features (if available). Open the Settings section on your phone -> availability. Activate the connection with the connection option. The pop -up window asking for three tim Tap the finger icon in the lower right corner of the field and pull your finger towards the icon you want to enlarge. Is enlarged. It depends on this screen three times to get out of the magnification mode. Frequently aske describing the creation of a new android application icon. Alternatively, you can download and install an alternative application package from the Play store. There is a lot to choose from, including lunar and whicones. Ye can have different options, but in most cases you will find square and round options. After installing the starting program, there are even more options available on the device. The answer is yes. System icons appear on a option, you can always contact the application of another company for help. Image source: Geri Pix via PXELS. All screenshots of Alexander Arici. Arik.